**Тема:** Потенційні логічні елементи.

**Назва роботи:** Дослідження логічних елементів.

**Мета роботи:** Засвоєння основних властивостей базових логічних функцій.

**Матеріально-технічне обладнання:** комп'ютер IBM PC, програма Electronics Workbench 5,0.

## **Порядок виконання роботи**

**З правилами безпеки ознайомлений(а)** (підпис)

1. Включити комп'ютер.

*Затв.*

- 2. Запустити програму "ЕLCAD".
- 3. Набрати схему дослідження логічних елементів:

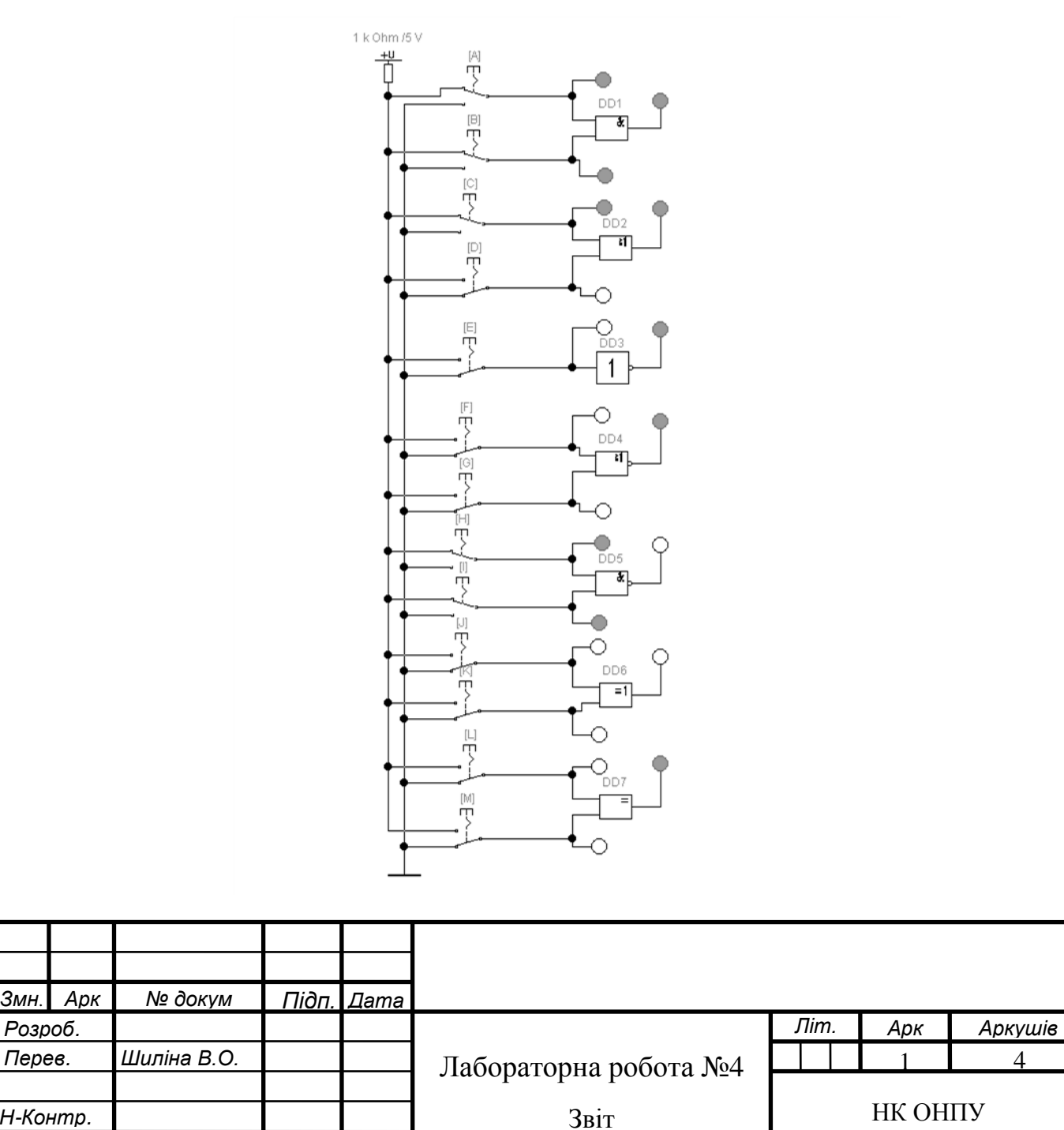

4. Подаючи перемикачам A-M напруги логічних 0 та 1 на входи логічних елементів, заповнити таблицю 1.

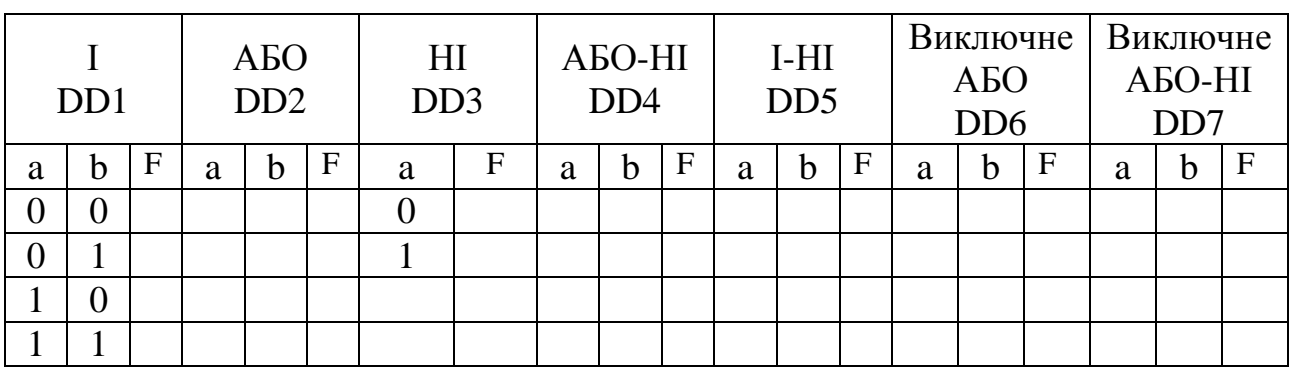

Таблиця 1 – Результати дослідження

5. Проаналізувавши результати дослідження, зробити висновки.

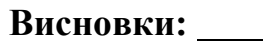

6. Надати письмові відповіді на контрольні запитання.

## **Контрольні запитання**

<u> 1980 - Johann Stoff, deutscher Stoffen und der Stoffen und der Stoffen und der Stoffen und der Stoffen und de</u>

1. Поясніть, що таке логічний елемент.

2. Наведіть умовне графічне позначення за державним і за європейським стандартом, а також таблицю істинності логічного елемента АБО.

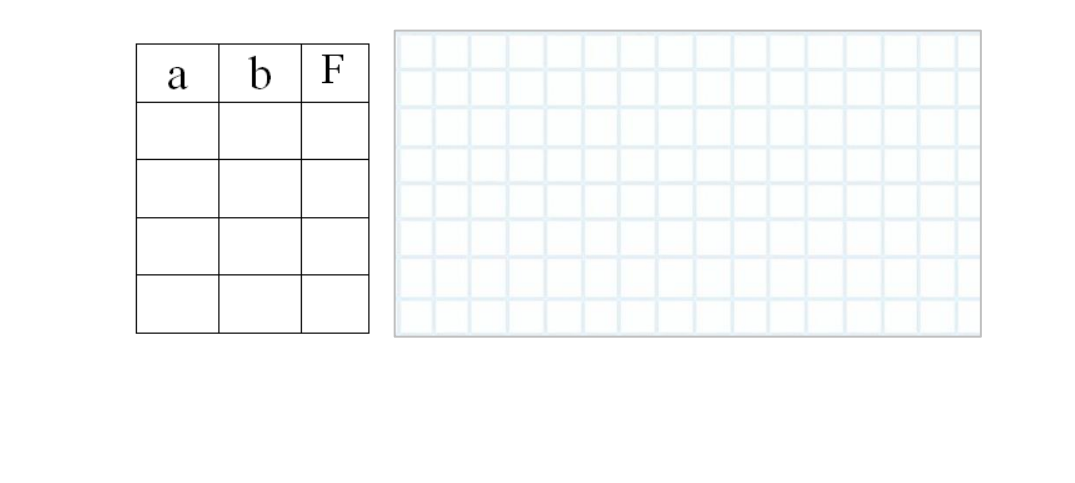

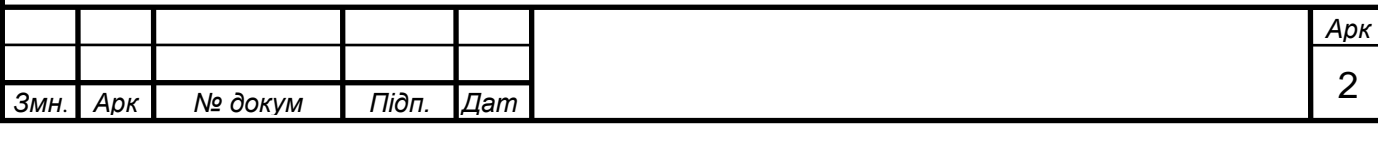

3. Наведіть умовне графічне позначення за державним і за європейським стандартом, а також таблицю істинності логічного елемента І.

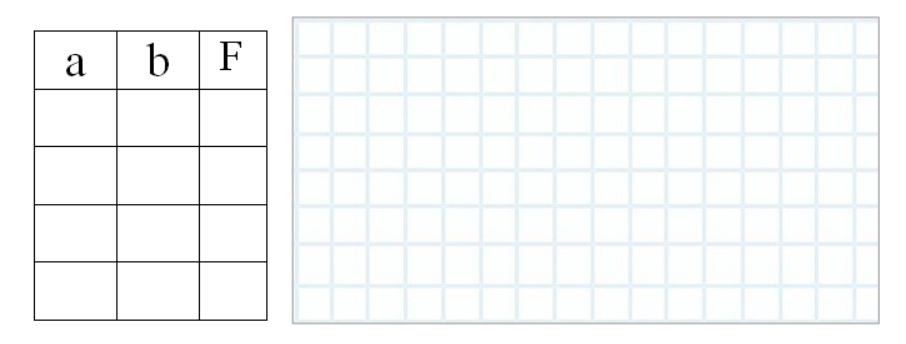

4. Наведіть умовне графічне позначення за державним і за європейським стандартом, а також таблицю істинності логічного елемента НІ.

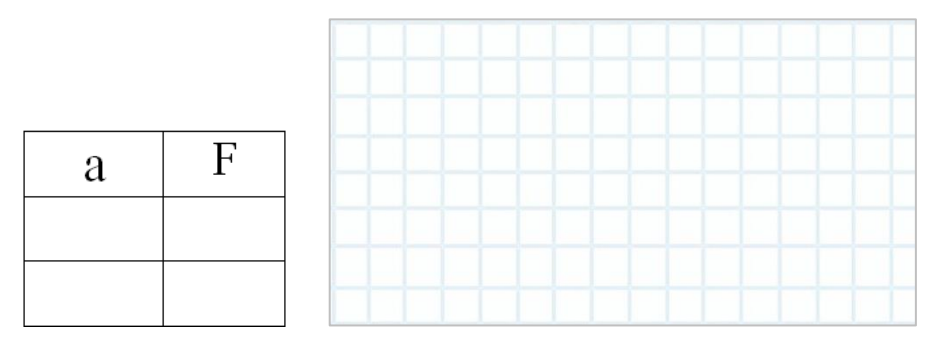

5. Наведіть умовне графічне позначення за державним і за європейським стандартом, а також таблицю істинності логічного елемента АБО-НІ.

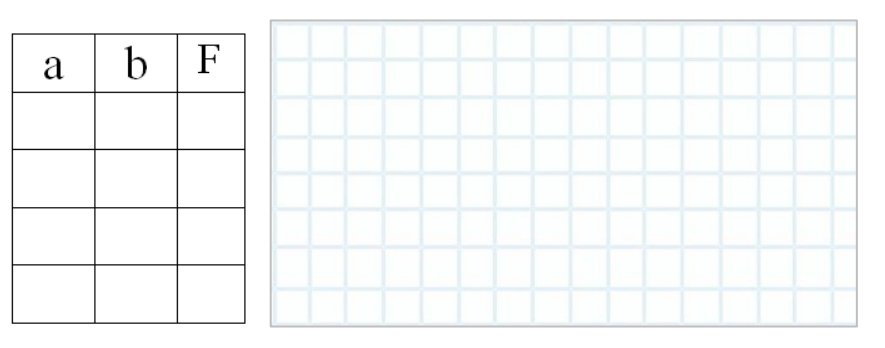

6. Наведіть умовне графічне позначення за державним і за європейським стандартом, а також таблицю істинності логічного елемента І-НІ.

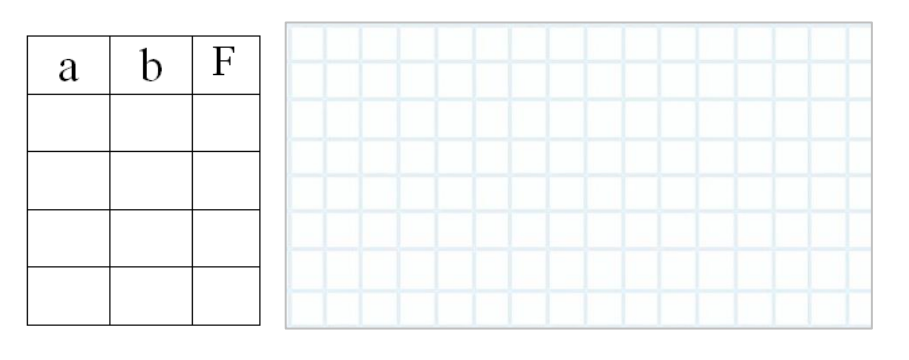

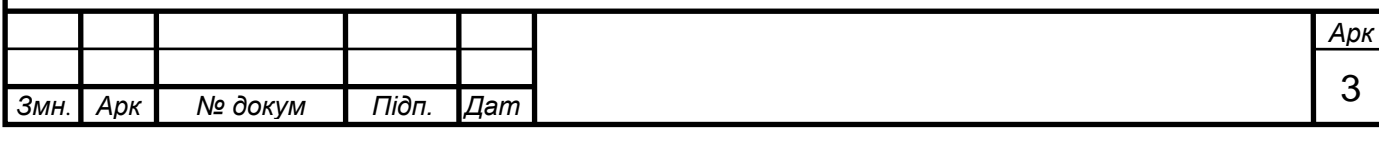

7. Наведіть умовне графічне позначення за державним і за європейським стандартом, а також таблицю істинності логічного елемента ВИКЛЮЧНЕ АБО.

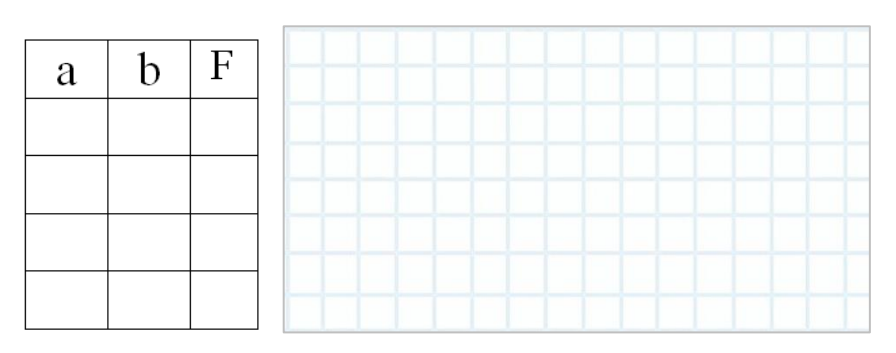

8. Наведіть умовне графічне позначення за державним і за європейським таблицю істинності логічного елемента стандартом, а також ВИКЛЮЧНЕ АБО-НІ.

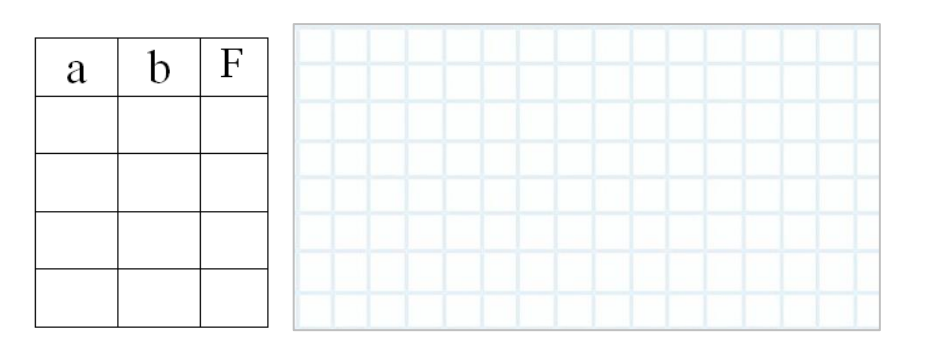

9. Поясніть поняття логічних величин (логічний нуль та логічна одиниця).

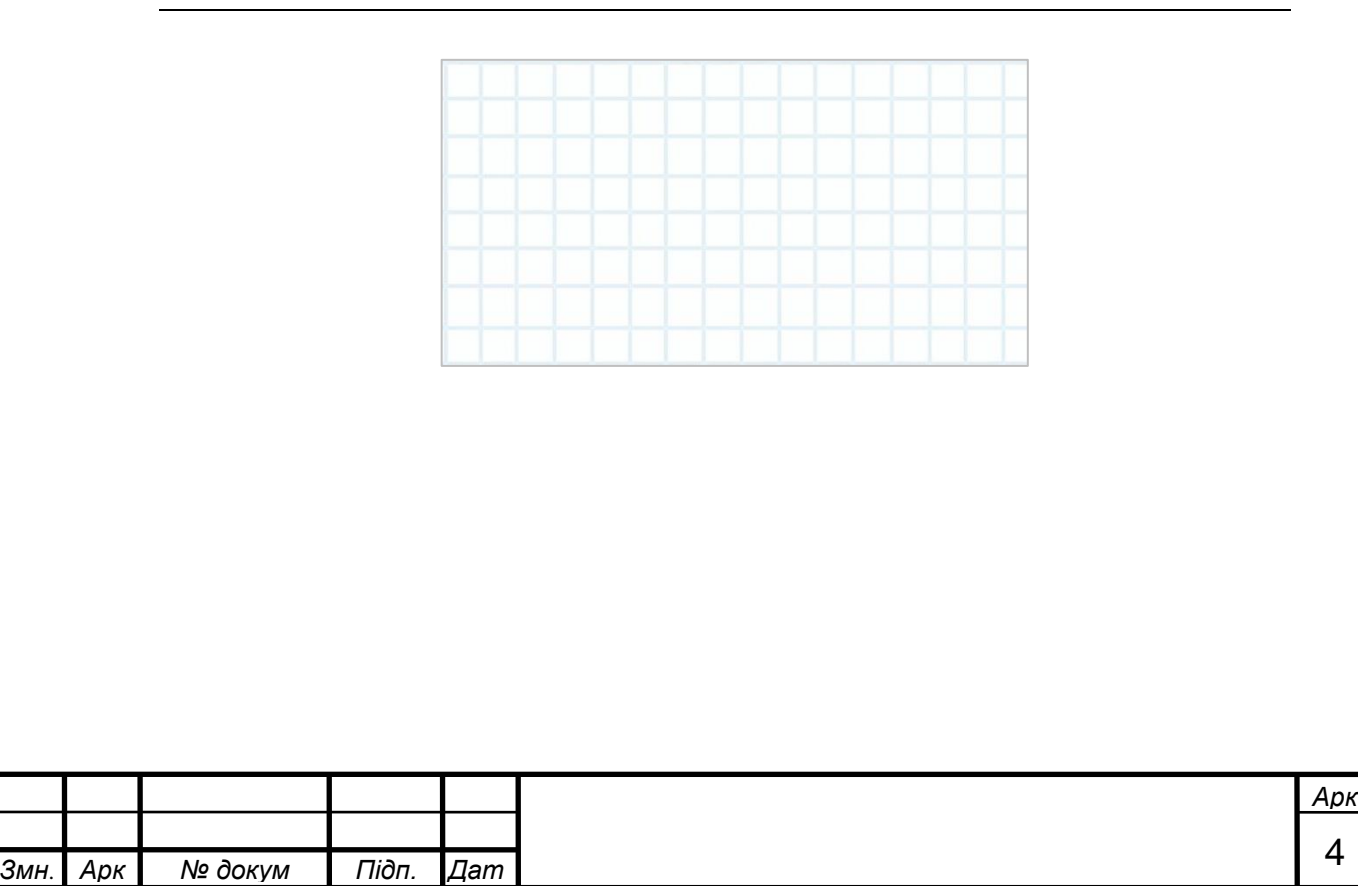